Benutzerabhängige Datenfelder

# Benutzerabhängige Datenfelder

[Hauptseite](https://onlinehilfen.ra-micro.de/index.php/Hauptseite) > [Kanzleiverwaltung](https://onlinehilfen.ra-micro.de/index.php/Kategorie:Kanzleiverwaltung) > [Briefköpfe und Aktenvorblätter](https://onlinehilfen.ra-micro.de/index.php/Briefk%C3%B6pfe_und_Aktenvorbl%C3%A4tter) > [Briefköpfe](https://onlinehilfen.ra-micro.de/index.php/Briefk%C3%B6pfe) > [Benutzerabhängige](https://onlinehilfen.ra-micro.de)  [Datenfelder](https://onlinehilfen.ra-micro.de)

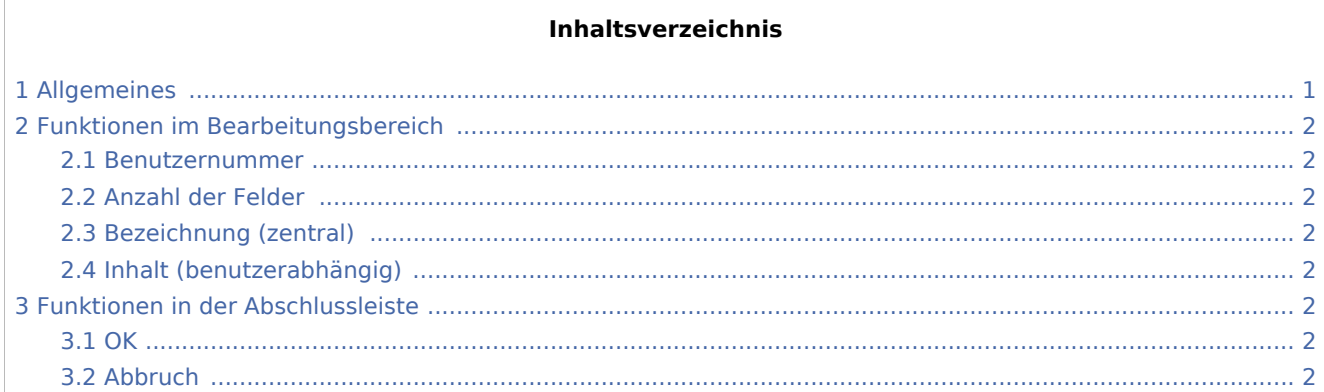

# <span id="page-0-0"></span>Allgemeines

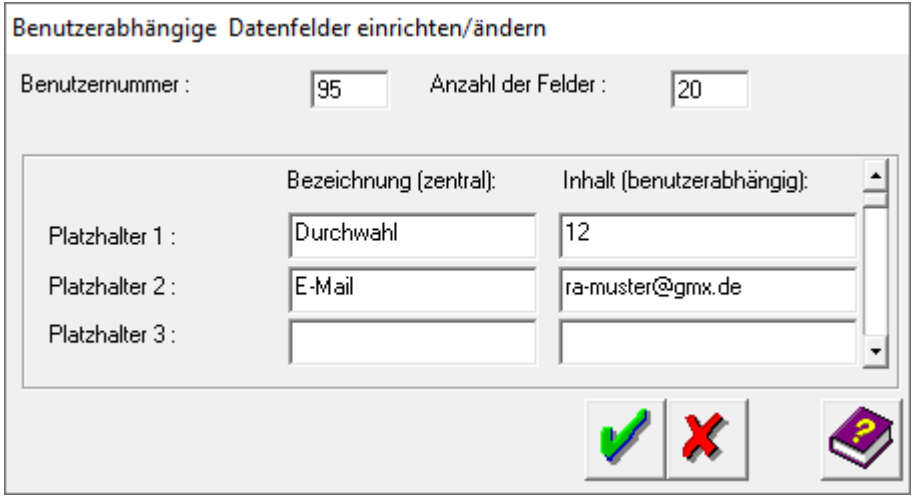

Benutzerabhängige Datenfelder hängen vom Benutzer ab, für den die Daten erfasst wurden. Der Inhalt wird unter *Kanzlei, Briefköpfe und Aktenvorblätter unter Sonstiges, Benutzerabhängige Datenfelder* eingegeben. Als Datenfeld kann z. B. die Telefondurchwahl der verschiedenen RA-MICRO Benutzer festgelegt werden.

Die neu eingerichteten Datenfelder werden in der zweiten Buttonleiste im Bereich *Datenfelder* geführt. Wenn noch keine Datenfelder definiert wurden, steht auf den letzten drei Buttons die Bemerkung *nicht eingerichtet!*.

Benutzerabhängige Datenfelder

# <span id="page-1-0"></span>Funktionen im Bearbeitungsbereich

#### <span id="page-1-1"></span>Benutzernummer

Hier wird die Benutzernummer des angemeldeten RA-MICRO Benutzers bereits vorgeschlagen und kann bei Bedarf überschrieben werden.

#### <span id="page-1-2"></span>Anzahl der Felder

Hierüber wird festgelegt, wie viele benutzerabhängige Datenfelder eingerichtet werden sollen. Bis zu 20 Felder sind möglich.

### <span id="page-1-3"></span>Bezeichnung (zentral)

In der Zeile *Platzhalter* [Nummer] bsw. bei *Platzhalter 1* kann in der der Spalte *Bezeichnung (zentral)* die Bezeichnung eingetragen werden, die auf dem Datenfeld zu sehen sein soll, z.B. "Telefondurchwahl" oder *E-Mail-Adresse*.

Die in dieser Spalte vergebenen Bezeichnungen gelten für alle RA-MICRO Benutzer.

# <span id="page-1-4"></span>Inhalt (benutzerabhängig)

In der Spalte *Inhalt (benutzerabhängig)* wird der Inhalt eingetragen, der später im Briefkopf zu sehen ist, wenn das Datenfeld platziert wurde, z.B. die E-Mail-Adresse oder die Telefonnummer des RA-MICRO Benutzers.

## <span id="page-1-5"></span>Funktionen in der Abschlussleiste

<span id="page-1-6"></span>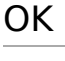

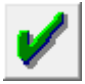

Die vorgenommenen Einstellungen werden gespeichert.

### <span id="page-1-7"></span>Abbruch

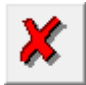

Das Fenster wird ohne Speicherung der vorgenommenen Einträge geschlossen.